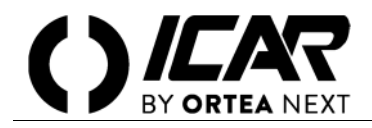

#### *ATTENZIONE*

*Le attività di installazione, regolazione, ispezione e manutenzione devono essere svolte solo da personale qualificato incaricato. Ogni operazione deve essere effettuata in conformità a leggi e regolamenti in vigore concernenti la sicurezza del personale e l'uso di adeguati dispositivi di protezione.*

#### **RESET DELL'ALLARME A2O**

Pulire il filtro di ingresso dell'aria.

#### **PROCEDURA 1 (REGOLATORI CON RELEASE DEL FIRMWARE ≥ 8):**

1. Dalla pagina principale premere una volta il tasto ▲ per accedere alla pagina "MANUTENZIONE":

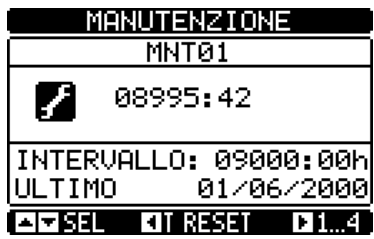

2. Tenere premuto il tasto < finché le ore di manutenzione non torneranno ad essere 9000.

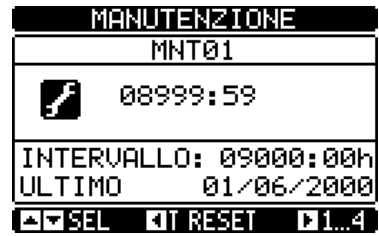

#### **PROCEDURA 2 (PER TUTTI REGOLATORI):**

1. Mettere il regolatore in modalità manuale e disconnettere eventuali gradini inseriti. Dalla pagina principale premere il tasto centrale per accedere alla pagina MENU PRINCIPALE.

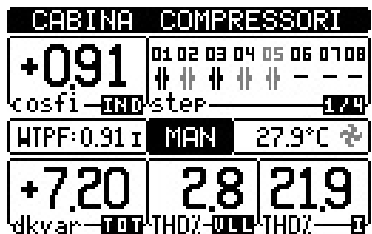

2. Dalla pagina MENU PRINCIPALE selezionare l'icona INSERIMENTO PASSWORD con il tasto <e premere il tasto centrale.

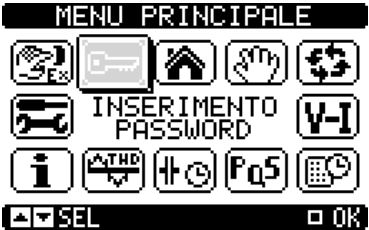

3. Inserire la password 1000 e confermare portando il cursore sulla ultima icona premendo il tasto centrale.

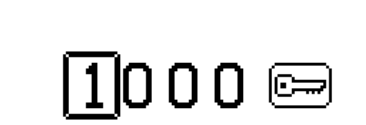

INSERIRE PASSWORD

### 

4. Ripetere l'operazione di cui al punto 1, selezionare l'icona MENU COMANDI e premere il tasto centrale.

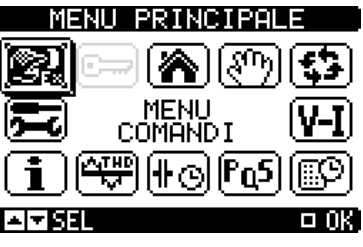

5. Selezionare il comando C16 con il tasto ▼, premere il tasto centrale e confermare.

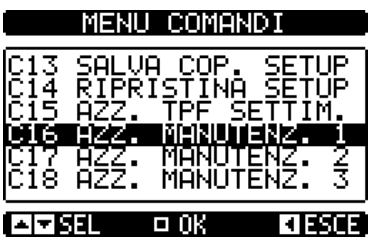

## **RESET ALLARME A21**

Dopo avere effettuato le operazioni richieste, eseguire le operazioni da 1 a 4 della procedura 2 dopodiché selezionare il comando C17 con il tasto  $\nabla$ , premere il tasto centrale e confermare.

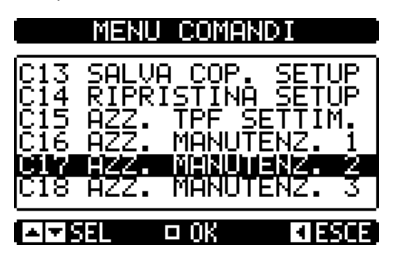

## **RESET ALLARME A22**

Dopo avere effettuato le operazioni richieste, eseguire le operazioni da 1 a 4 della procedura 2 dopodiché selezionare il comando C18 con il tasto  $\blacktriangledown$ , premere il tasto centrale e confermare.

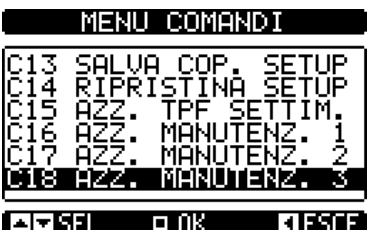

## **INFORMAZIONI E ASSISTENZA TECNICA**

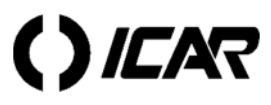

ICAR by ORTEA NEXT www.next.ortea.com – ortea@ortea.com

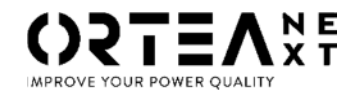

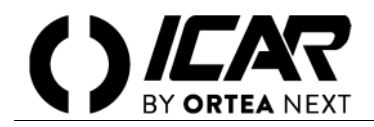

### *WARNING*

*Installation, setting, inspection and maintenance operations must be performed only by qualified personnel in charge of it. Any operation must be carried out in compliance with the enforced regulations and legislation concerning personal safety and the use of adequate protective tools.*

#### **A20 ALARM RESET**

Clean the air inlet filter.

#### **PROCEDURE 1 (FOR REGULATORS WITH FIRMWARE RELEASE ≥ 8 ONLY):**

1. From the main page, press the  $\triangle$  key once to access the SERVICE page.

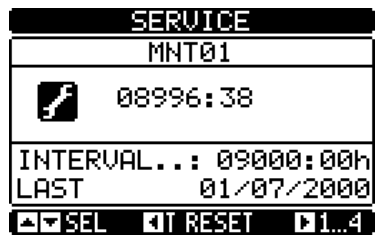

2. Press and hold the  $\blacktriangleleft$  key until the hours of maintenance indication has returned to 9000.

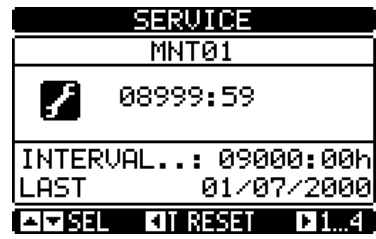

#### **PROCEDURE 2 (FOR ALL THE REGULATORS):**

1. Put the regulator into manual mode and disconnect the steps that might have been switched in. From the main page, press the central key to access the MAIN MENU page.

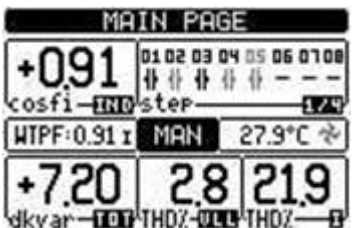

2. From the MAIN MENU page, select PASSWORD ENTRY icon with the  $\blacktriangleleft$  key and push the central key.

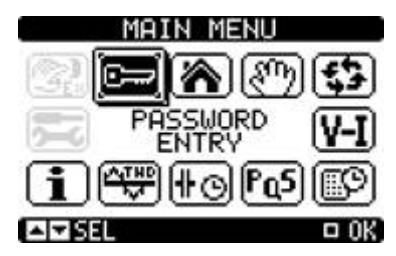

3. Insert the password 1000 and confirm by placing the cursor on the last icon and pressing the central key.

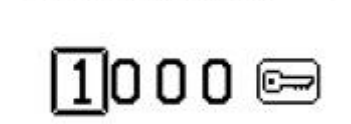

ENTER PASSWORD

#### KIDSEL AWSET OOK

4. Repeat the operation in step 1, select the COMMANDS MENU icon and push the central key.

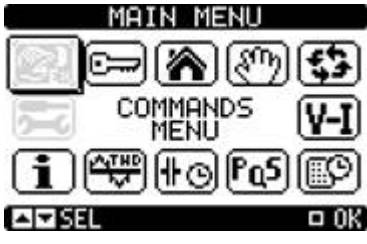

5. Select the command C16 by pressing the  $\blacktriangledown$  key, press the central key and confirm.

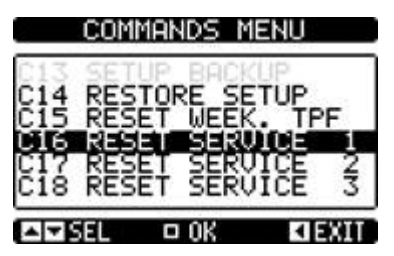

## **A21 ALARM RESET**

After having carried out the required operations, follow steps 1 to 4 of procedure 2, then select the command C17 by pressing the  $\blacktriangledown$  key, press the central button and confirm.

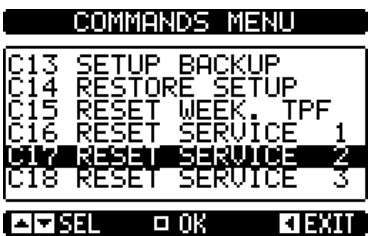

## **A22 ALARM RESET**

After having carried out the required operations, follow steps 1 to 4 of procedure 2, then select the command C18 by pressing the  $\blacktriangledown$  key, press the central button and confirm.

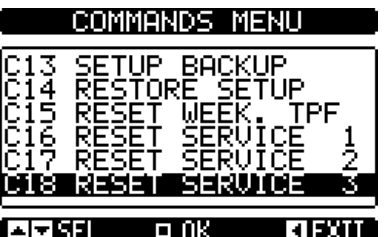

## **SERVICE**

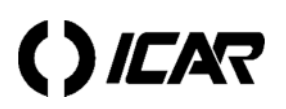

ICAR by ORTEA NEXT www.next.ortea.com – ortea@ortea.com

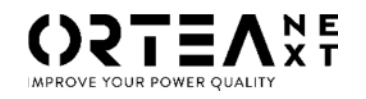

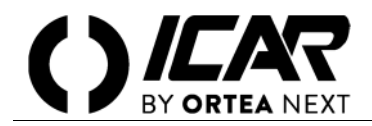

## **ATTENTION**

*Les activités d'installation, de réglage, d'inspection et d'entretien ne doivent être effectuées que par du personnel qualifié et responsable. Chaque opération doit être effectuée conformément aux lois et réglementations applicables concernant la sécurité du personnel et l'utilisation d'un équipement de protection adéquat.*

## **REINITIALISATION DE L'ALARME A20**

Nettoyez le filtre d'entrée de l'air.

#### **PROCEDURE 1 (SEULEMENT POUR REGULATEUR AVEC LOGICIEL ELECTRONIQUE ≥ 8) :**

1. De la page principale pousser une fois la touche  $\triangle$  pour accéder à la page "SERVICE":

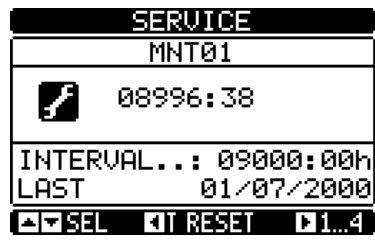

2. Maintenir poussé la touche  $\triangleleft$  jusqu'à les heures d'entretien ne sont pas retournées à 9000.

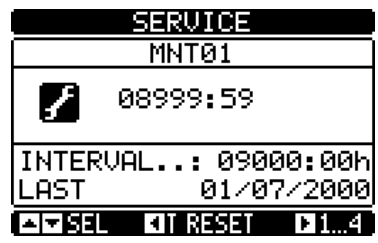

### **PROCEDURE 2 (POUR TOUS LES REGULATEURS) :**

1. Mettre le régulateur en mode manuel et débrancher tous les gradins connectés. De la page principale pousser la touche centrale pour accéder à la page MENU PRINCIPAL:

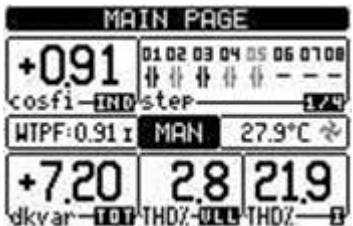

2. De la page MENU PRINCIPAL selectionner avec la touche < l'icône SAISIR MOT DE PASSE et pousser la touche centrale.

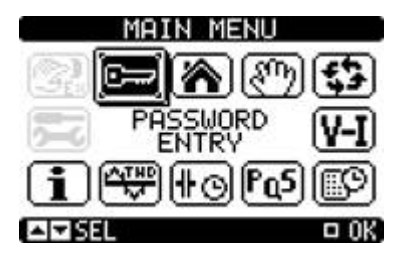

3. Insérer le mot de passe 1000 et confirmer en mouvant le curseur sur la dernière icone et poussant la touche centrale.

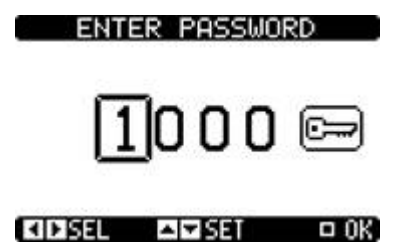

4. Répéter l'opération du point 1, sélectionner l'icône MENU COMMANDS et pousser la touche centrale.

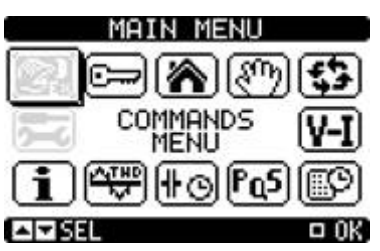

5. Avec la touche  $\blacktriangledown$  selectionner le command C16, pousser la touche centrale et confirmer.

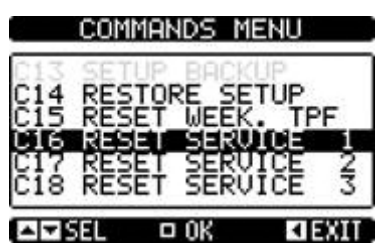

## **REINITIALISATION DE L'ALARME A21**

Après avoir effectué les opérations requêtes, exécuter les opérations de 1 à 4 de la procédure 2, ensuite avec la touche ▼ sélectionner le command C17, pousser la touche centrale et confirmer.

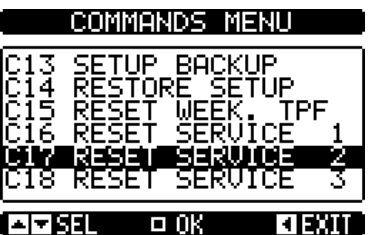

# **REINITIALISATION DE L'ALARME A22**

Après avoir effectué les opérations requêtes, exécuter les opérations de 1 à 4 de la procédure 2, ensuite avec la touche ▼ sélectionner le command C18, pousser la touche centrale et confirmer.

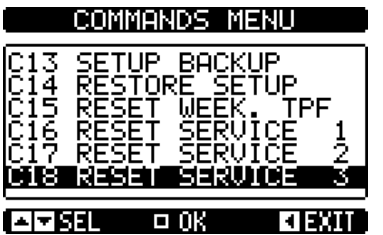

INFORMATION ET SUPPORT TECHNIQUE

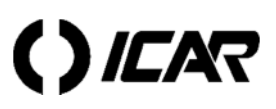

ICAR by ORTEA NEXT www.next.ortea.com – ortea@ortea.com

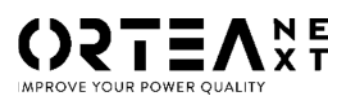

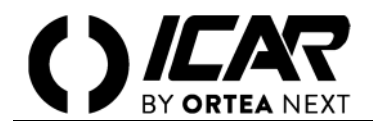

## *ADVERTENCIA*

*Las operaciones de instalación, ajuste, inspección y mantenimiento deben ser realizadas únicamente por personal cualificado a cargo de la misma. Toda operación debe realizarse de conformidad con las normas y la legislación vigentes en materia de seguridad personal y el uso de herramientas de protección adecuadas.*

## **A20 RESET DE ALARMA**

Limpie el filtro de entrada de aire.

#### **PROCEDIMIENTO 1 (REGULADORES VERSIÓN FIRMWARE 8 SOLAMENTE):**

1. Desde la página principal, presione una vez para acceder a la página "SERVICIO" (*SERVIC*E)

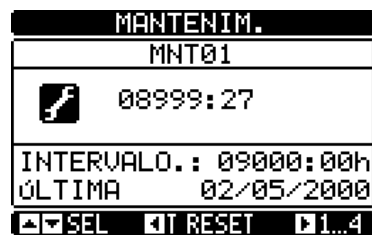

2. Mantenga presionado < hasta que las horas de mantenimiento no vuelvan a ser 9000

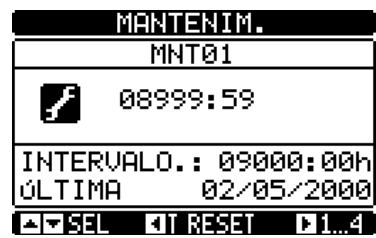

## **PROCEDIMIENTO 2 (PARA TODOS LOS REGULADORES):**

1. Coloque el regulador en modo manual y desconecte los pasos insertados. Desde la página principal, presione el botón central para acceder a la página MENÚ PRINCIPAL (main menu)

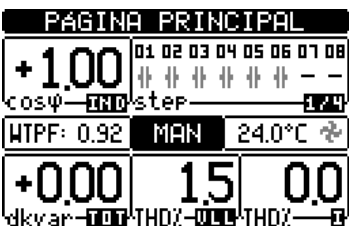

2. Desde la página MENÚ PRINCIPAL, seleccione el icono de ENTRADA DE CONTRASEÑA (*PASSWORD ENTRY*) con < y presione el botón central

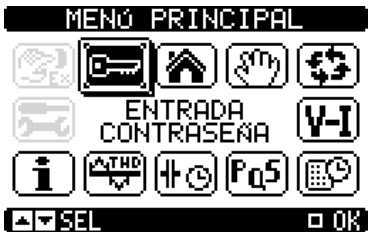

3. Inserta la contraseña 1000 y confirma colocando el cursor en el último ícono y presionando el botón central.

**ENTRAR CONTRASEÑA** 

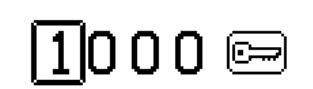

## $\blacksquare$   $\blacksquare$   $\blacks$

4. Repita la operación en el paso 1, seleccione el ícono de MENÚ DE COMANDOS (*COMMANDS MENU*) y presione el botón central

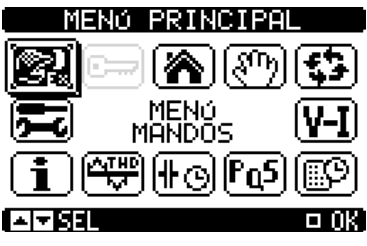

5. Al presionar de  $\blacktriangledown$ , seleccione el comando C16, presione el botón central y confirme.

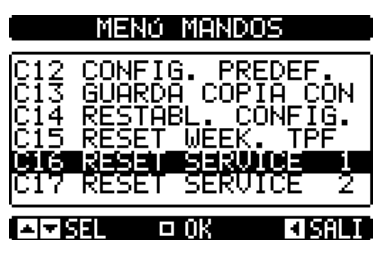

## **RESET DE LA ALARMA A21**

Después de llevar a cabo las operaciones requeridas, realice los pasos 1 a 4 del procedimiento 2, entonces al presionar ▼, seleccione el comando C17, presione el botón central y confirme.

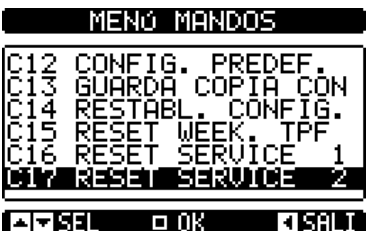

## **RESET DE LA ALARMA A22**

Después de llevar a cabo las operaciones requeridas, realice los pasos 1 a 4 del procedimiento 2, entonces al presionar  $\nabla$ , seleccione el comando C18, presione el botón central y confirme.

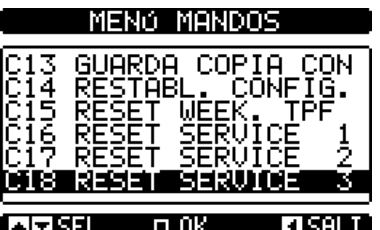

# **INFORMACIÓN Y ASISTENCIA TÉCNICA**

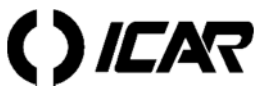

ICAR by ORTEA NEXT www.next.ortea.com – ortea@ortea.com

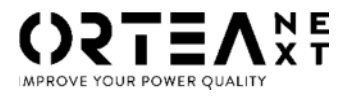